#### **LAMPIRAN**

#### **Lampiran 1. Manual Penggunaan Aplikasi**

Seperti namanya system ini digunakan untuk managemen komplain dan penyebaran informasi tersegmentasi. Latar belakang pembuatan aplikasi ini adalah untuk menyebarkan informasi secara massif kepada mahasiswa di kampus dengan cepat dan efisien melalui aplikasi Android oleh biro/dosen/departemen tertentu di kampus. Tepat untuk menyebarkan informasi akademik kepada mahasiswa baik oleh biro tertentu, dosen, fakultas maupun jurusan.

Sistem ini terdiri dari 2 bagian, yakni halaman administrasi berbasis web untuk biro, dosen atau department (fakultas/jurusan) tertentu di kampus. Kemudian aplikasi Android yang harus diinstall oleh para mahasiswa (pengguna). Secara umum fitur dari system dapat dirangkum sebagai berikut:

Aktor Administator (Biro, Dosen, Jurusan dan Fakultas) via halaman administrasi berbasis web:

- Menambahkan informasi yang akan disebarkan pada halaman administrasi berbasis web.
- Menyebarkan informasi tersebut kepada mahasiswa
- Melihat komplain dari mahasiswa melalui halaman web (yang diajukan oleh mereka via Aplikasi Android).
- Memberikan *feedback* terhadap komplain yang diajukan mahasiswa.
- Melakukan managemen data pengguna yang telah mendaftar sebelumnya
- Malakukan managemen department dan administrator yang dapat menggunakan aplikasi berbasis web.
- Melakukan *backup/restore database* system aplikasi.

Aktor Mahasiswa via Aplikasi Android:

• Mendaftar dan *login* sebagai pengguna via aplikasi Android untuk dapat menerima notifikasi dan menggunakan fitur yang ada pada aplikasi.

- Menerima notifikasi dari langsung di HP Android mereka jika ada informasi yang disebarkan oleh administrator (Biro, Dosen, Jurusan dan Fakultas).
- Melihat informasi yang disebarkan oleh administrator melalui aplikasi Android.
- Mengirimkan komplain kepada biro / departemen tertentu di kampus melalui aplikasi Android.
- Menerima notifikasi dari langsung di HP Android mereka jika ada balasan dari komplain yang mereka ajukan.
- Melihat detail komplain dan balasan dari administrator atas komplain yang diajukan.
- Memberikan balasan kembali atas *feedback* yang telah diberikan oleh administrator

Dari sisi admin terdapat halaman admin khusus untuk menyebarkan informasi. Seperti yang telihat pada gambar berikut.

|                          | Illet Information List              |                          |                    |                                         |                              |                    |                           |                                                                 |
|--------------------------|-------------------------------------|--------------------------|--------------------|-----------------------------------------|------------------------------|--------------------|---------------------------|-----------------------------------------------------------------|
|                          | <b>Information Title</b>            |                          | <b>Spread Type</b> |                                         |                              | <b>Date Spread</b> |                           |                                                                 |
| <b>Information Title</b> |                                     | Group                    |                    |                                         | $\pmb{\cdot}$                | Date Spread        |                           | 曲                                                               |
|                          | Writer                              | <b>User Group Target</b> |                    |                                         |                              | <b>Status</b>      |                           |                                                                 |
|                          | Writer                              |                          | All User Group     |                                         | $\overline{\phantom{a}}$     |                    |                           | ۰                                                               |
|                          |                                     |                          |                    |                                         |                              |                    |                           | $Y$ Filter                                                      |
| Ω                        | <b>Information Title</b>            |                          | Writer             | <b>User/User Group</b><br><b>Target</b> | <b>Date</b><br><b>Spread</b> | <b>Status</b>      |                           |                                                                 |
| n                        | Lorem Ipsum is simply dummy text of |                          | Agus<br>Aminanto   | Azka Al khonsa                          | 27/08/2017                   | Enabled<br>Spread  | $\mathscr{P}$ Edit        |                                                                 |
| o                        | Lorem Ipsum is simply               |                          | <b>User Satu</b>   | Fakultas Hukum > Tata<br>Negara         | 17/08/2017                   | Enabled<br>Spread  | $\mathscr{P}$ Edit        |                                                                 |
| $\Box$                   | It is a long established            |                          | Agus<br>Aminanto   | All User Group                          | 21/08/2017                   | Enabled<br>Spread  | $\sqrt{\phantom{a}}$ Edit | <b>Action</b><br><b>/ Spread</b><br><b>/ Spread</b><br>4 Spread |

*Daftar informasi pada halaman managemen informasi*

Klik pada tombol spread akan membuka popup dialog seperti Gambar dibawah ini.

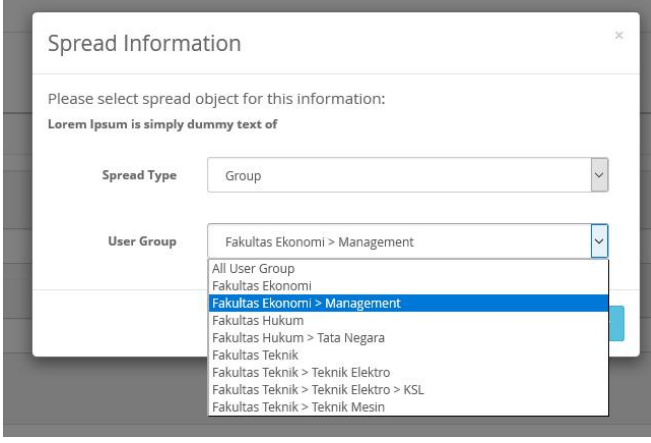

*Fitur penyebaran informasi pada halaman admin*

Kemudian ada aplikasi Android khusus yang harus diinstall oleh mahasiswa (pengguna). Sehingga ketika admin (biro/dosen/departemen) menyebarkan informasi tertentu, mahasiswa dapat menerima notifiasi seperti pada Gambar berikut.

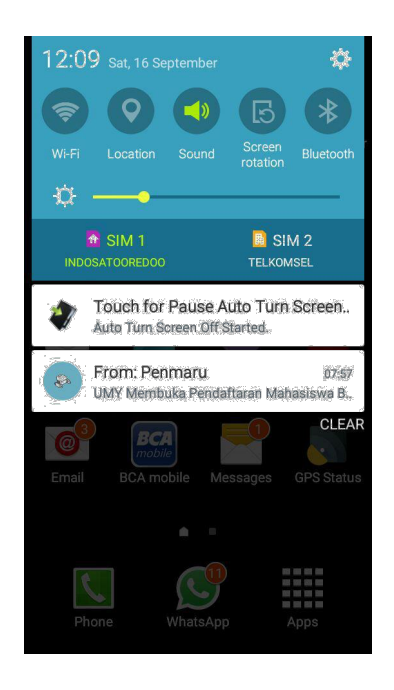

*Notifikasi pada aplikasi Android saat admin menyebarkan informasi*

Selain itu pada sistem ini mahasiswa juga dapat mengajukan pengaduan (complain) terkait layanan/peristiwa yang terjadi di kampus. Isi komplain ini dapat beragam, mulai dari kerusakan fasilitas kampus hingga pelanggaran tata tertib kampus oleh mahasiswa. Seorang mahasiswa dapat mengajukan komplain ini kepada biro tertentu di kampus untuk diperbaiki.

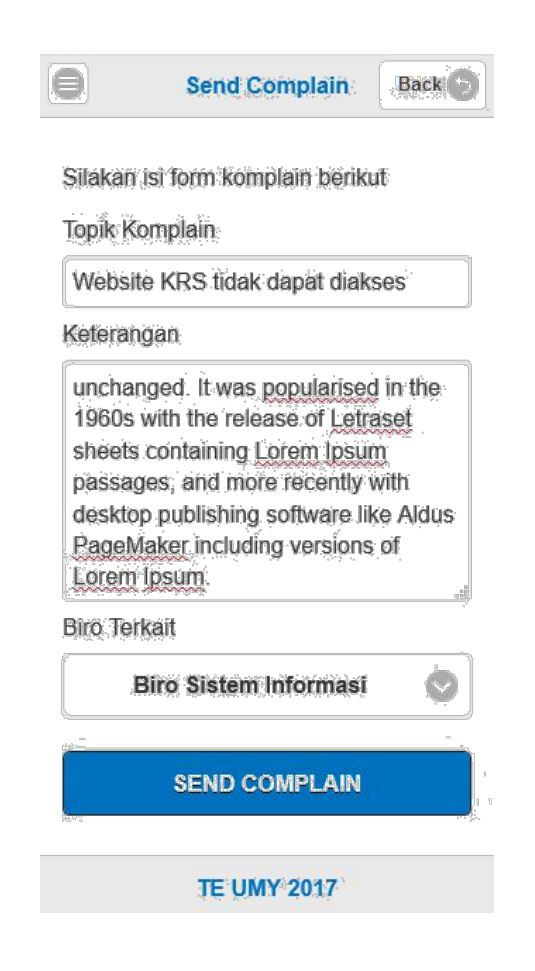

*Form pengajuan komplain pada aplikasi Android*

| <b>Complain Title</b>           | Reporter | <b>Target Department</b>              | Date Spread V | <b>Status</b> | Action             |
|---------------------------------|----------|---------------------------------------|---------------|---------------|--------------------|
| Website KRS tidak dapat diakses |          | aminanto agus   Biro Sistem Informasi | 20/09/2017    | Enabled       | Edit Send Feedback |

*Daftar Komplain yang masuk di halaman managemen komplain*

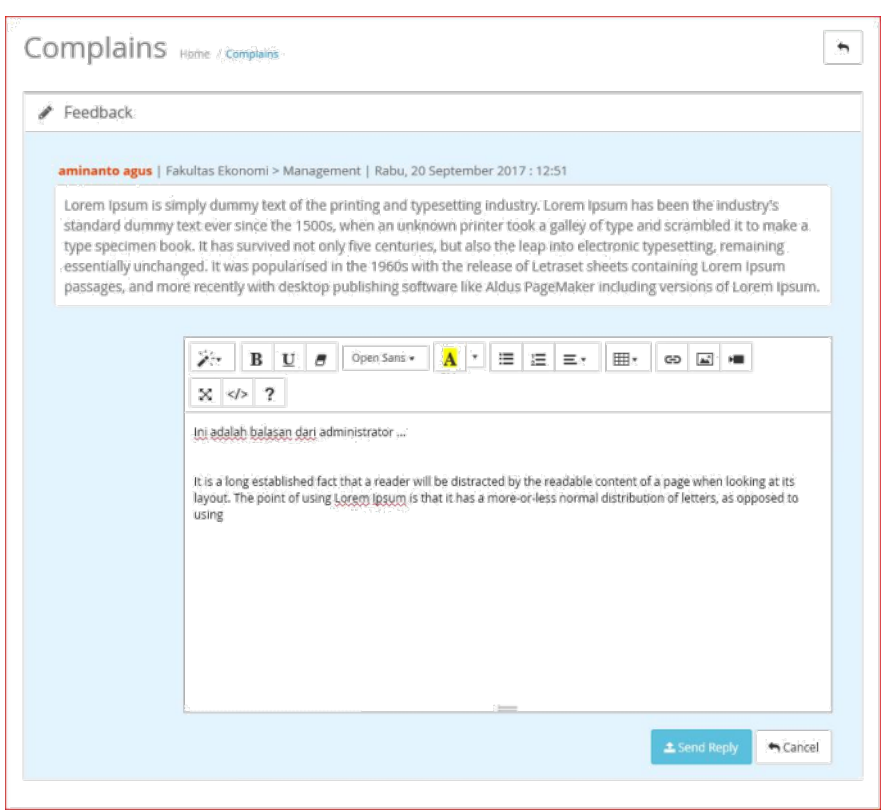

*Memberikan feedback dari komplain mahasiswa*

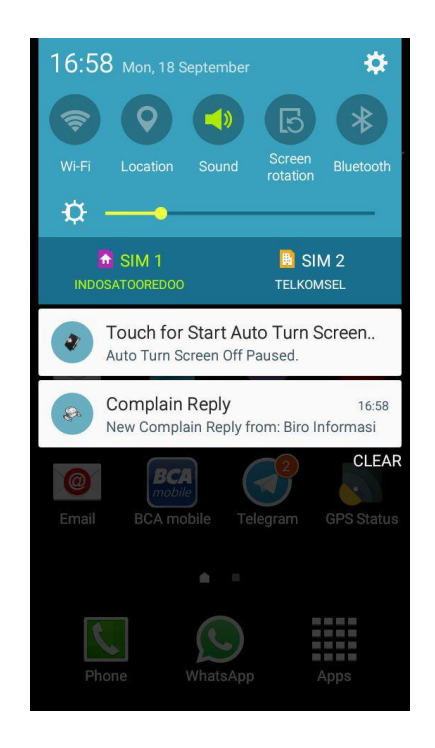

*Notifikasi pada aplikasi Android saat admin memberikan feedback dari komplain*

#### **Sistem Aplikasi Web Administrasi**

Aplikasi berbasis web ini digunakan untuk melakukan magemen informasi pada aplikasi secara umum. Juga digunakan untuk menjalakan fitur utama seperti mengenyebarkan informasi. Dan berikut ini adalah gambaran singkat mengenai fitur di dalam aplikasi.

#### **Halaman Dashboard**

Halaman awal setelah *login* administrator, maka akan dibawa pada halaman dashboard seperti pada Gambar di bawah ini. Pada halaman ini administrator dapat melihat komplain terbaru yang masuk dan informasi terbaru yang telah ditambahkan. Juga informasi mengenai jumlah pengguna yang telah terdaftar.

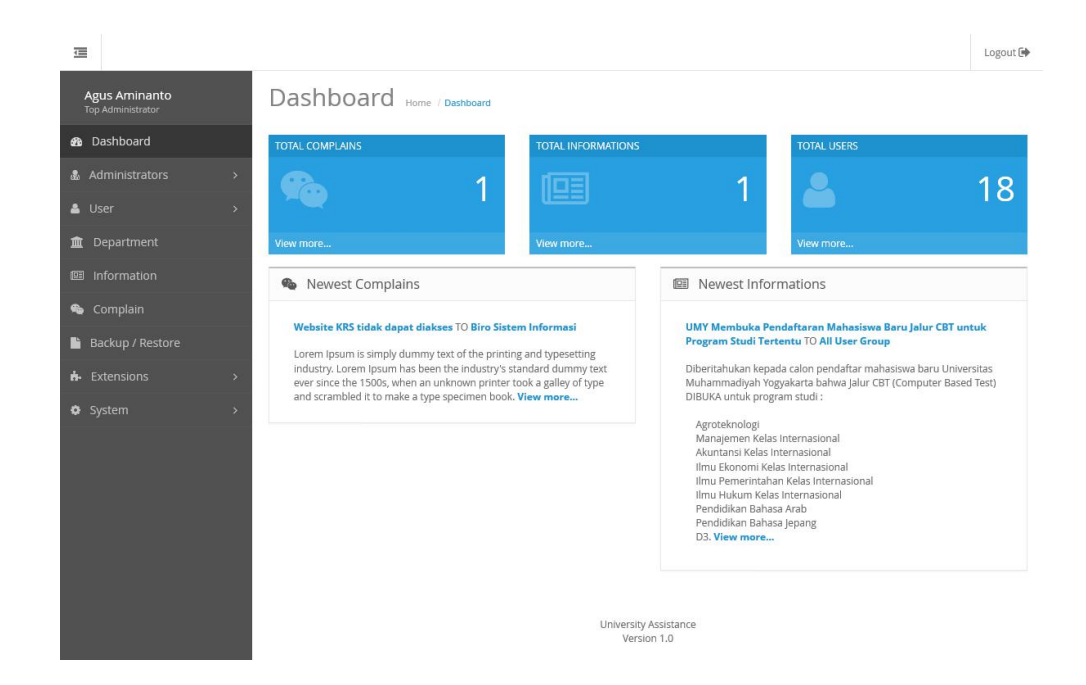

*Halaman dashboard system aplikasi web*

### **Halaman Administrator**

Halaman ini digunakan untuk menambahkan, mengurangi dan menyunting hak akses seorang administrator. Administrator disini dapat berupa seorang karyawan universitas yang ada pada biro, jurusan atau fakultas tertentu. Dapat pula dosen dari jurusan terkait. Halaman ini terdiri dari 2 halaman, yakni

halaman administrator dan halaman grup administrator yang masing-masing dapat dilihat pada Gambar dibawah ini.

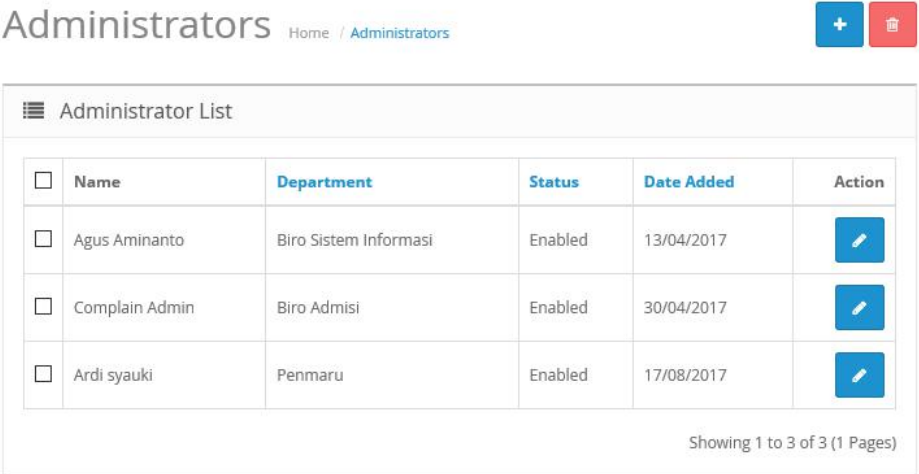

## *Halaman administrator*

|   | ■ Administrator Group      |                         |        |
|---|----------------------------|-------------------------|--------|
| □ | Administrator Group Name v | Description             | Action |
| □ | Complain Administrator     | Complain Administrator  |        |
| П | Informasi Administrator    | Informasi Administrator |        |
| П | Penmaru                    | Penmaru                 |        |
| □ | Top Administrator          | Top Administrator       |        |

*Halaman grup administrator*

## **Halaman Pengguna (***Users***)**

Halaman ini digunakan untuk melakukan managemen pengguna baik menambah pengguna baru, mengedit informasi profil pengguna bahkan menghapusnya. Halaman ini terdiri dari 2 halaman, yakni halaman pengguna (*user*) dan halaman grup pengguna (*user group*).

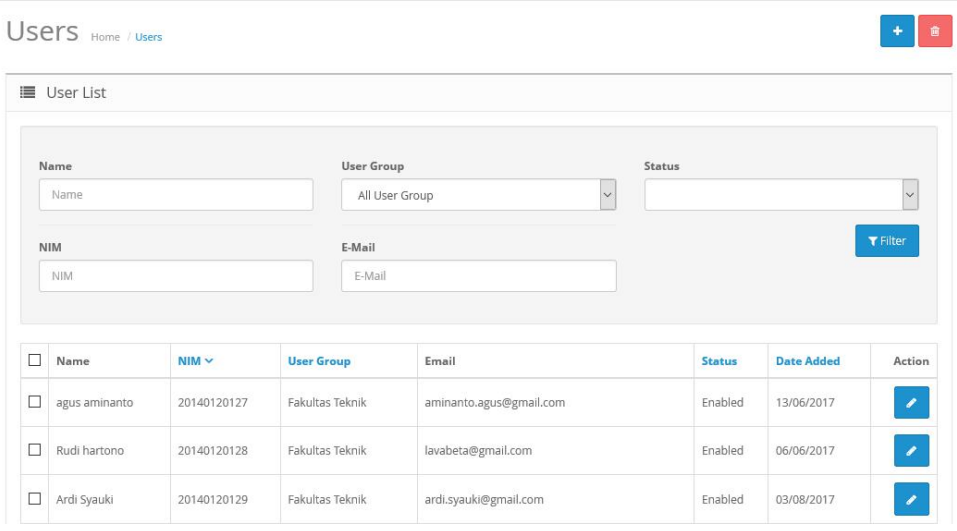

# *Halaman managemen pengguna*

|        | ■ User Group                     |                  |               |
|--------|----------------------------------|------------------|---------------|
| $\Box$ | User Group Name v                | Description      | Action        |
|        | All User Group                   | All User Group   | $\mathcal{L}$ |
| г      | Fakultas Ekonomi.                | Fakultas Ekonomi | $\mathcal{E}$ |
| Е      | Fakultas Ekonomi > Management    | Management       | $\mathcal{E}$ |
|        | Fakultas Hukum                   | Fakultas Hukum   | $\mathcal I$  |
| ⊏      | Fakultas Hukum > Kenegaraan      | Kenegaraan       | $\mathcal{E}$ |
| Г      | Fakultas Teknik                  | Fakultas Teknik  | $\mathcal I$  |
|        | Fakultas Teknik > Teknik Elektro | Teknik Elektro   | ×             |

*Halaman managemen grup pengguna*

## **Halaman Departemen**

Halaman ini digunakan untuk managemen departemen apa asa yang ada di institusi kampus. Departmen disini dapat berupa biro, jurusan atau fakultas. Halaman departemen ditunjukkan oleh gambar berikut.

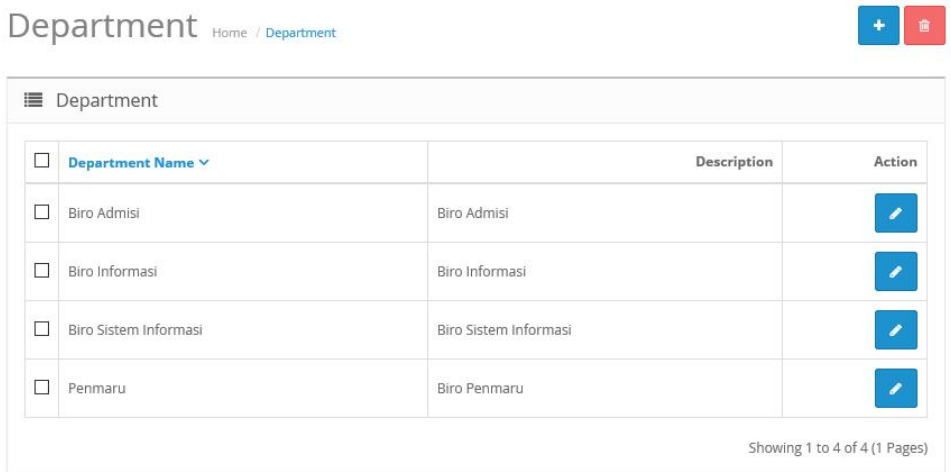

*Halaman managemen departemen*

## **Halaman Informasi**

Halaman ini merupakan salah satu fitur utama dari aplikasi untuk melakukan managemen informasi sekaligus melakukan penyebaran informasi ke aplikasi Android pengguna (mahasiswa). Seperti terlihat pada gambar di bawah ini.

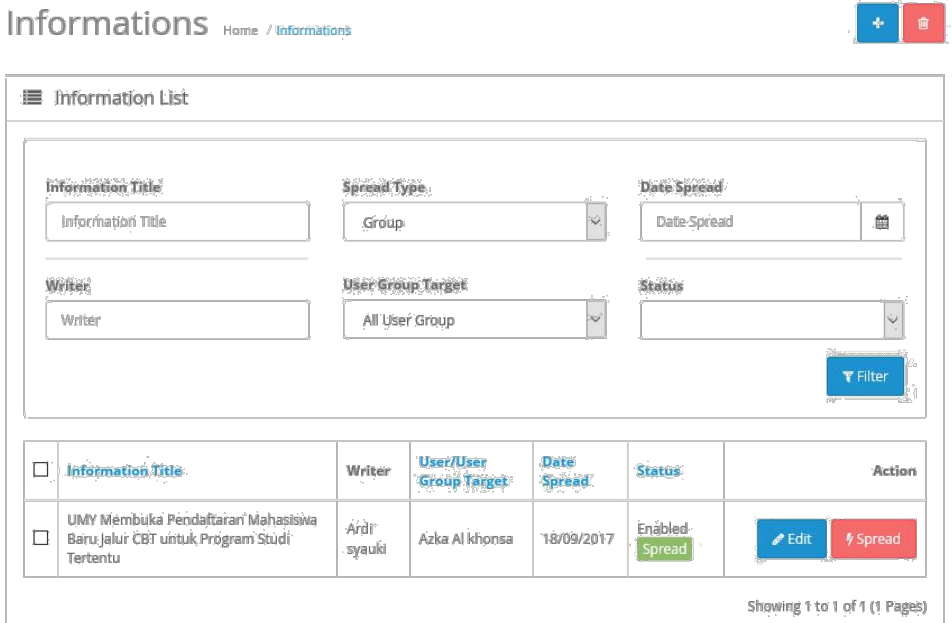

*Halaman managemen informasi*

Penyebaran informasi dapat dilakukan via klik pada tombol *Spread Now*. Maka akan muncul kotak dialog seperti gambar dibawah ini.

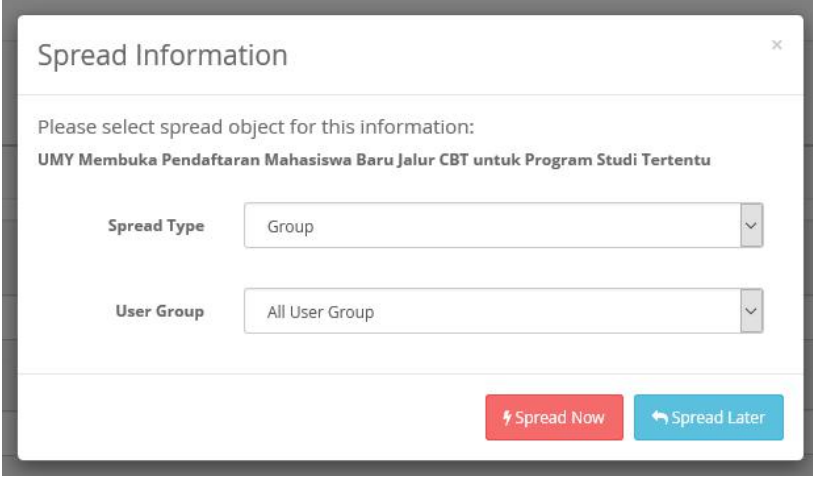

*Jendela Spread Information untuk menyebarkan informasi*

Selanjutnya administrator dapat memilih kelompok sebarang yang menjadi target informasi sebaran. Pengguna yang ada pada *user group* tertentu akan mendapatkan notifikasi pada HP Android mereka saat administrator menyebarkan informasi. Tombol *Spread Now* akan menyebarkan informasi ke pengugna sekaligus memberikan notifikasi pada HP Android mereka. Informasi yang telah disebarkan, dapat dilihat melalui aplikasi Android yang telah disedikan.

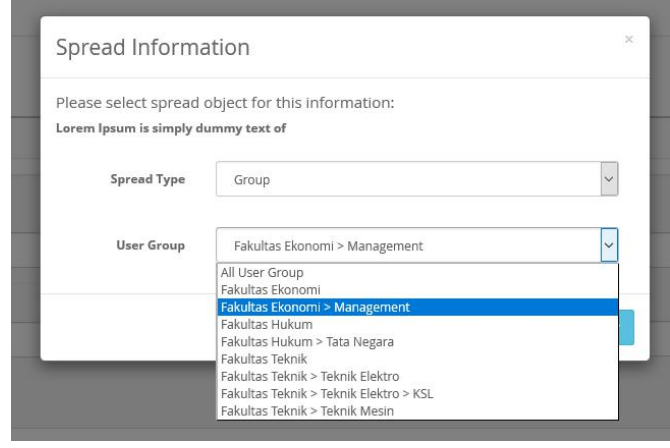

*Pemilihan user group sebagai target sebaran informasi*

Penyebaran informasi juga dapat dilakukan kepada mahasiswa tertentu saja dengan acuan NIM seperti dapat dilihat pada gambar berikut.

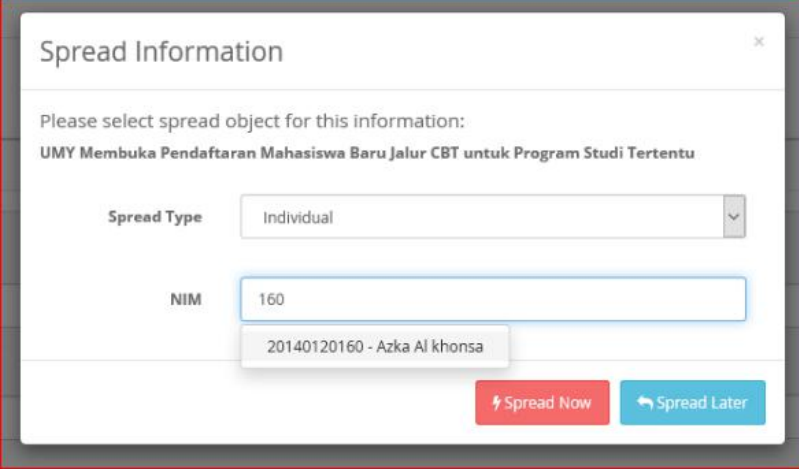

*Penyebaran informasi secara individual dengan acuan NIM*

# **Halaman Complain**

Halaman ini digunakan untuk managemen komplain yang telah diajukan oleh mahasiswa. Halaman ini ditunjukkan oleh gambar berikut.

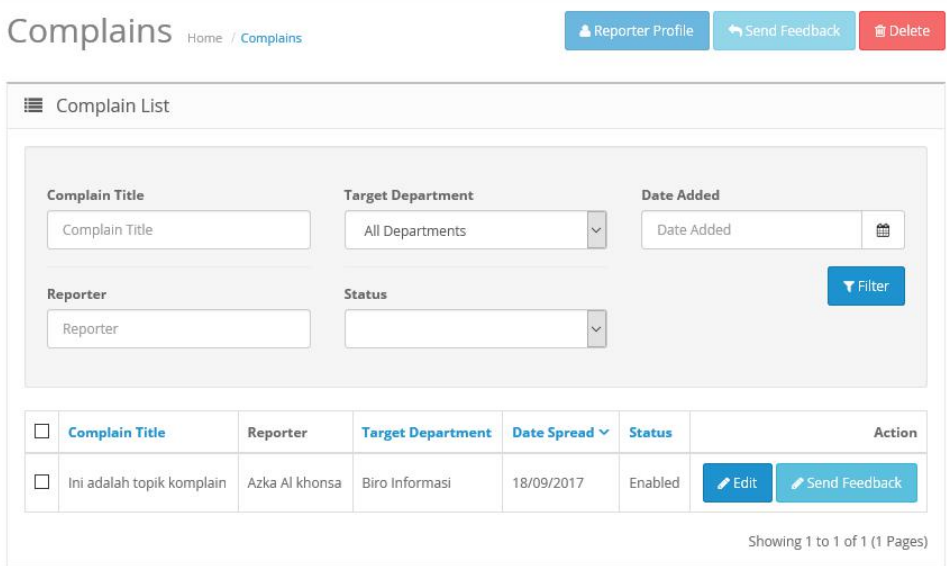

*Halaman managemen komplain*

Setiap komplain yang diajukan mahasiswa via aplikasi Android akan tampil pada halaman ini. Kemudian administrator dapat meresponnya via halaman *Feedback* yang dapat diakses via klik pada tombol *Send Feedback.*

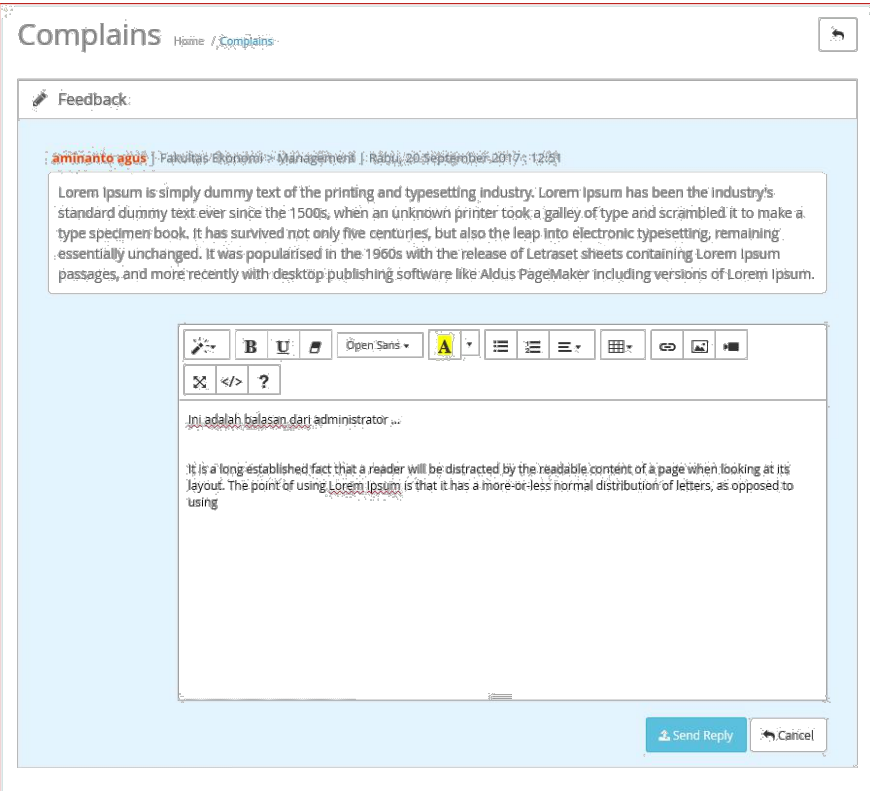

*Halaman untuk memberikan feedback pada komplain yang diajukan pengguna*

Setiap *feedback* yang diberikan administrator, maka pengguna akan mendapatkan notifikasi pada HP Android mereka. Selanjutnya mereka dapat melihat *feedback* tersebut pada halaman notifikasi melalui aplikasi Android yang disedikan.

### **Aplikasi Android Pengguna**

Aplikasi ini dapat didownload gratis di: http://s.id/umyapp. Buka URL tersebut pada *browser* di HP Android Anda dan download file tersebut. Setelah selesai, install file *.apk* yang baru saja didownload. Kemudian buka aplikasi, maka Anda akan menemui gambar seperti berikut.

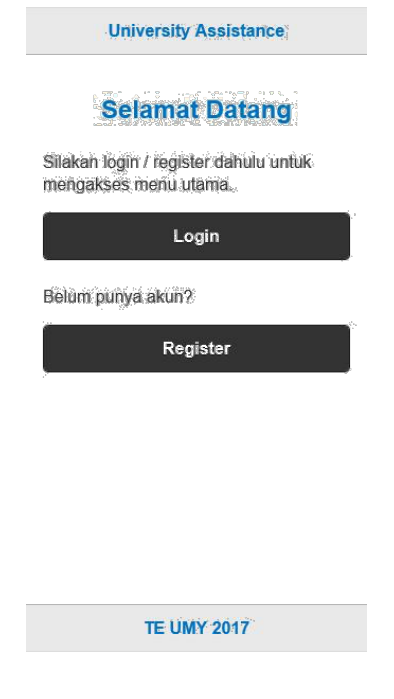

*Halaman awal aplikasi*

Sekarang Anda harus Register untuk dapat menggunakan fitur dari aplikasi.

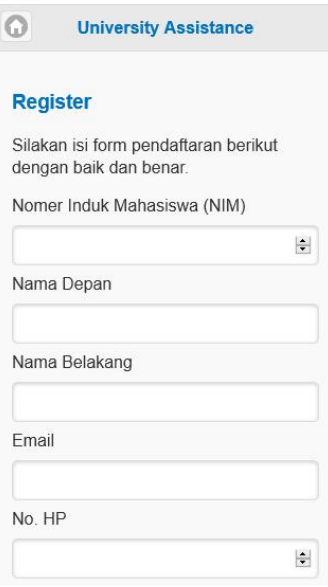

*Halaman registrasi*

Login dengan *credential* yang telah dimasukkan sebelumnya meliputi NIM dan Password.

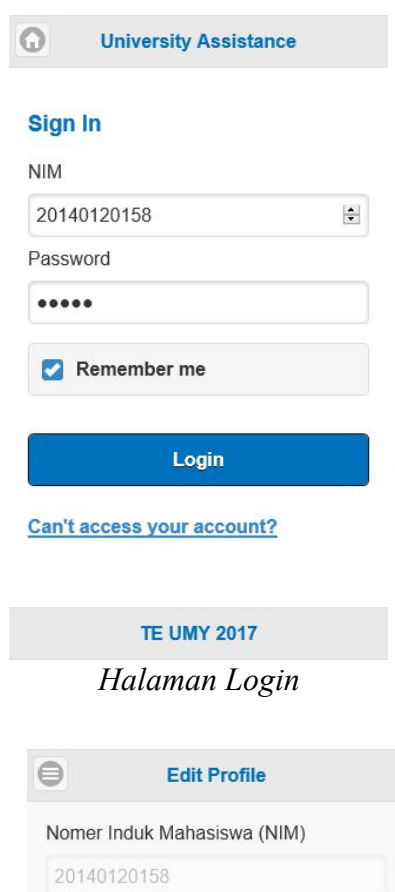

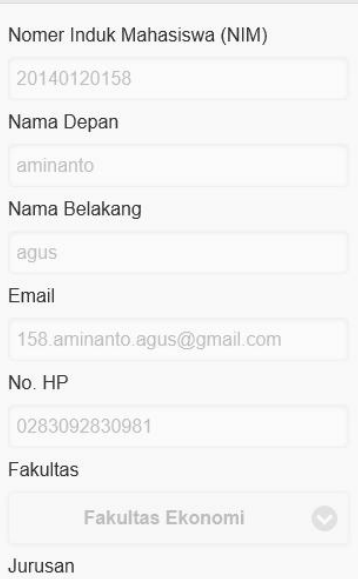

*Halaman profile*

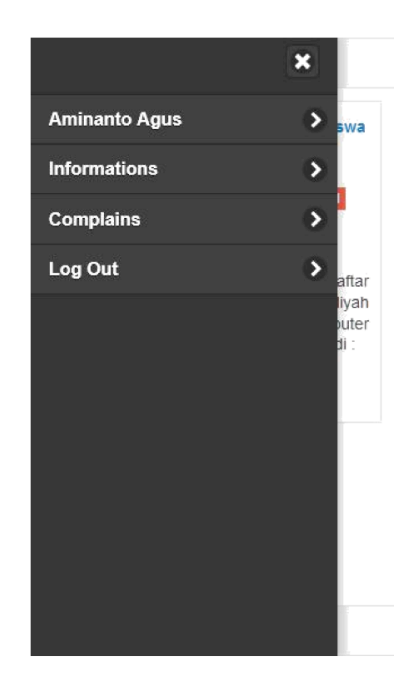

*Main menu yang dapat diakses via button di kiri atas*

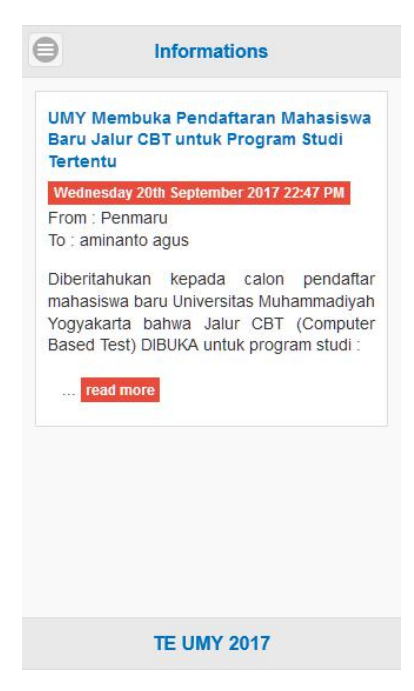

*Halaman informasi*

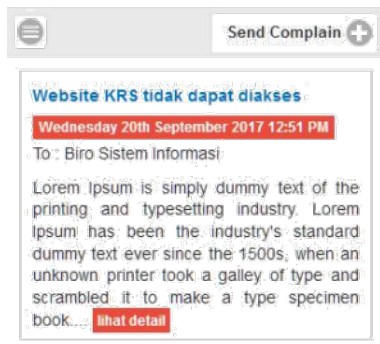

### **TE UMY 2017**

# *Halaman complain*

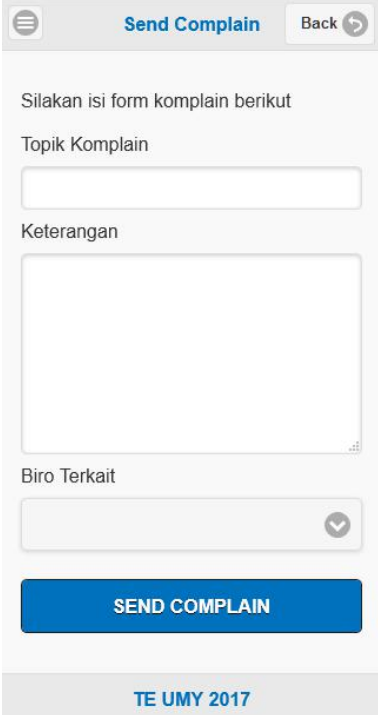

*Halaman pengiriman komplain*

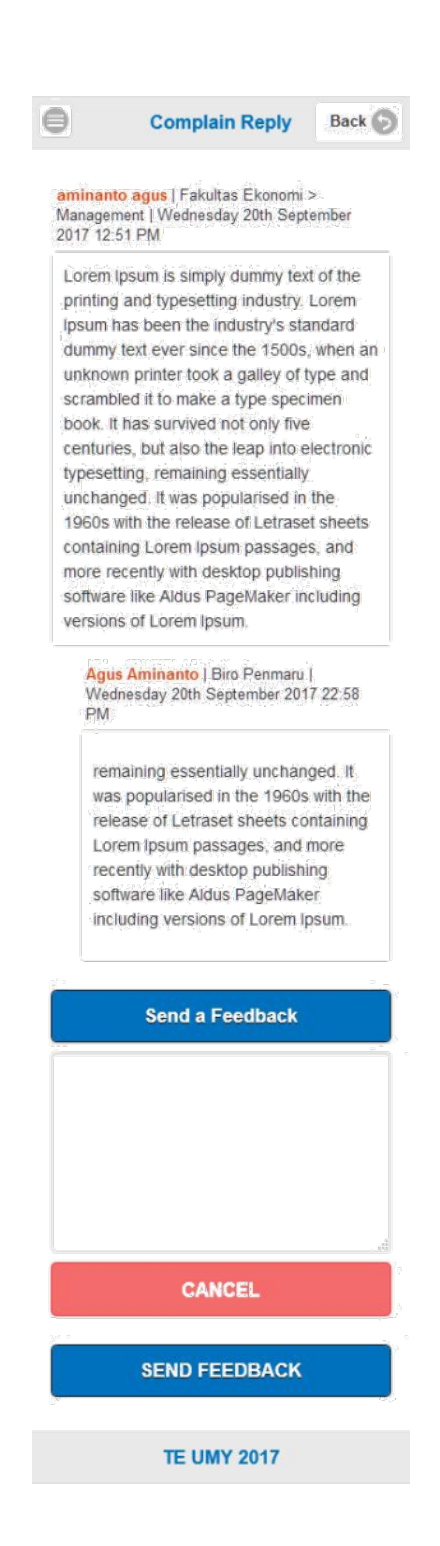

*Halaman complain reply untuk membalas feedback dari administrator*

# **Lampiran 2. Create table syntax**

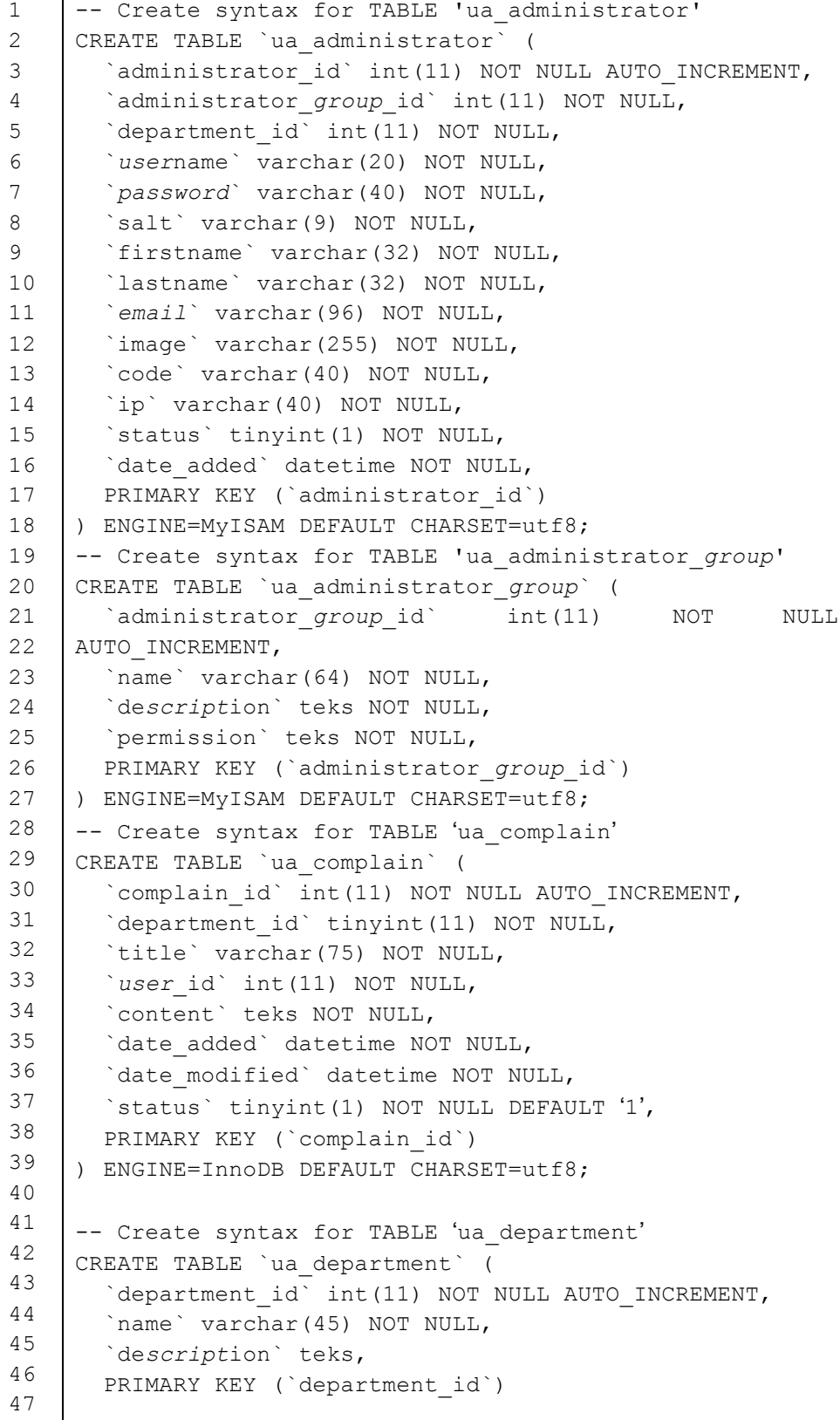

```
\overline{48}49
50
51
52
53
54
55
56
57
58
59
60
61
62
63
64
65
66
67
68
69
70
71
72
73
74
75
76
77
78
79
80
81
82
83
84
85
86
87
88
89
90
91
92
93
94
95
96
    ) ENGINE=InnoDB DEFAULT CHARSET=utf8;
    -- Create syntax for TABLE 'ua_feedback'
    CREATE TABLE `ua_feedback` (
        `feedback_id` int(11) NOT NULL AUTO_INCREMENT,
       `administrator id` tinyint(1) NOT NULL,
       `feedback` teks NOT NULL,
       `complain_id` int(11) NOT NULL,
      `date added` datetime NOT NULL,
      `date modified` datetime NOT NULL,
       PRIMARY KEY (`feedback_id`)
    ) ENGINE=InnoDB DEFAULT CHARSET=utf8;
    -- Create syntax for TABLE 'ua_information'
    CREATE TABLE `ua_information` (
       `information id` int(11) NOT NULL AUTO INCREMENT,
        `title` varchar(255) NOT NULL DEFAULT '',
       `description` teks NOT NULL,
       `information` teks NOT NULL,
       `status` enum('1','0') NOT NULL,
      `administrator id` int(11) NOT NULL,
       `department id` int(11) NOT NULL,
       `writer` varchar(75) NOT NULL DEFAULT '',
      `date modified` datetime NOT NULL,
      `date added` datetime NOT NULL,
      `date spread` datetime NOT NULL,
      PRIMARY KEY (`information id`)
    ) ENGINE=InnoDB DEFAULT CHARSET=utf8;
    -- Create syntax for TABLE 'ua information spread'
    CREATE TABLE `ua_information_spread` (
      `information spread id` int(11) NOT NULL
    AUTO_INCREMENT,
      `information id` int(11) NOT NULL,
      `spread type` enum('INDIVIDUAL','GROUP') NOT NULL
    DEFAULT 'GROUP',
        `user_group_id` int(11) NOT NULL,
        `user_id` teks NOT NULL,
     PRIMARY KEY (`information spread id`)
    ) ENGINE=InnoDB DEFAULT CHARSET=utf8;
    -- Create syntax for TABLE 'ua_token'
    CREATE TABLE `ua_token` (
      `token id` int(11) NOT NULL AUTO INCREMENT,
       `token` teks NOT NULL,
       `user_id` int(11) NOT NULL,
       PRIMARY KEY (`token_id`)
    ) ENGINE=InnoDB DEFAULT CHARSET=latin1;
```

```
97
98
99
100
101
102
103
104
105
106
107
108
109
110
111
112
113
114
115
116
117
118
119
120
121
122
123
124
125
126
127
128
129
130
131
132
133
134
135
136
137
138
139
140
141
142
143
144
     CREATE TABLE `ua_user` (
       `user_id` int(11) NOT NULL AUTO_INCREMENT,
      `nim` varchar(11) NOT NULL,
        `salt` varchar(9) NOT NULL DEFAULT '',
       `password` varchar(32) NOT NULL,
        `firstname` varchar(50) NOT NULL,
       `lastname` varchar(50) NOT NULL DEFAULT '',
      `no hp` varchar(15) NOT NULL,
        `email` varchar(45) NOT NULL,
       `image` varchar(255) NOT NULL DEFAULT '',
       `device_id` varchar(255) NOT NULL DEFAULT '',
      `status` tinyint(1) NOT NULL,
      `date added` datetime NOT NULL,
       PRIMARY KEY (`user_id`)
     ) ENGINE=InnoDB DEFAULT CHARSET=utf8;
     -- Create syntax for TABLE 'ua_user_group'
    CREATE TABLE `ua_user_group` (
       `user_group_id` int(11) unsigned NOT NULL
    AUTO_INCREMENT,
       `parent id` int(3) NOT NULL,
      `name` varchar(45) NOT NULL,
       `path` varchar(64) NOT NULL,
       `description` teks NOT NULL,
       `status` tinyint(1) NOT NULL DEFAULT '1',
      `date added` datetime NOT NULL,
      `date modified` datetime NOT NULL,
       PRIMARY KEY (`user_group_id`)
    ) ENGINE=InnoDB DEFAULT CHARSET=utf8;
    -- Create syntax for TABLE 'ua_user_login'
    CREATE TABLE `ua_user_login` (
       `user_login_id` int(11) NOT NULL AUTO_INCREMENT,
      `nim` varchar(11) NOT NULL,
      `ip` varchar(40) NOT NULL,
       `total` int(4) NOT NULL,
      `date added` datetime NOT NULL,
      `date modified` datetime NOT NULL,
       PRIMARY KEY (`user_login_id`),
       KEY `nim` (`nim`),
       KEY `ip` (`ip`)
    ) ENGINE=MyISAM DEFAULT CHARSET=utf8;
    -- Create syntax for TABLE 'ua_user_to_user_group'
    CREATE TABLE `ua_user_to_user_group` (
       `user_id` int(11) NOT NULL,
       `user_group_id` int(11) NOT NULL,
      PRIMARY KEY (`user_id`,`user_group_id`),
      KEY `user_group_id` (`user_group_id`)
    ) ENGINE=MyISAM DEFAULT CHARSET=utf8;
```
**Lampiran 3. Skrip untuk validasi** *login* **administrasi**

```
1
2
3
4
5
6
7
8
9
10
11
12
13
14
15
16
17
    if (($this->request->server['REQUEST_METHOD'] == 'POST') &&
    $this->validate()) {
         $this->session->data['token'] = token(32);
         if (isset($this->request->post['redirect']) &&
    (strpos($this->request->post['redirect'], HTTP_SERVER) === 0
    || strpos($this->request->post['redirect'], HTTPS_SERVER) ===
    0)) {
             $this->response->redirect($this->request-
   >post['redirect'] . '&token=' . $this->session-
    >data['token']);
         } else {
             $this->response->redirect($this->url-
   >link('common/dashboard', 'token=' . $this->session-
   >data['token'], true));
         }
    }
```
**Lampiran 4. Fungsi validasi untuk mengecek** *username* **dan** *password*

```
1
2
3
4
5
6
7
8
9
10
11
    protected function validate() {
         if (!isset($this->request->post['username']) ||
    !isset($this->request->post['password']) || !$this->user-
    >login($this->request->post['username'],
    html_entity_decode($this->request->post['password'],
    ENT QUOTES, 'UTF-8'))) {
             $this->error['warning'] = $this->language-
    >get('error_login');
         }
         return !$this->error;
    }
```
**Lampiran 5.** *SQL statement* **untuk menyeleksi data sesuai** *username* **dan**  *password*

```
1
2
3
4
5
6
7
8
9
   public function login($username, $password) {
        $administrator_query = $this->db->query("SELECT * FROM
    ua_administrator WHERE username = '" . $this->db-
    >escape($username) . "' AND (password = SHA1(CONCAT(salt,
    SHA1(CONCAT(salt, SHA1('" . $this->db-
  >escape(htmlspecialchars($password, ENT_QUOTES)) . "'))))) OR
    password = '" . $this->db->escape(md5($password)) . "') AND
    status = '1''';
   ...
```
**Lampiran 6. Prosedur dashboard untuk menampilkan informasi terbaru**

```
1
2
3
4
5
6
7
8
\circ10
11
12
13
14
15
16
17
18
19
20
21
22
23
24
    ...
    public function dashboard() {
    $this->load->language('extension/dashboard/information');
    $data['heading_title'] = $this->language-
    >get('heading title');
    $data['teks_view'] = $this->language->get('teks_view');
    $data['token'] = $this->session->data['token'];
    // Total informations
    $this->load->model('system/information');
    $order_total = $this->model_system_information-
    >getTotalInformations();
    $data['total'] = $order total;$data['information'] = $this->url->link('system/information',
    'token=' . $this->session->data['token'], true);
    return $this->load-
   >view('extension/dashboard/information info', $data);
         }
```
**Lampiran 7. Seleksi data dari tabel grup administrator**

```
1
2
3
4
5
6
7
8
9
10
11
12
13
14
15
16
17
18
19
20
21
22
23
24
25
26
27
28
    public function getAdministratorGroups($data = array()) {
    $sql = "SELECT * FROM ua_administrator_group";
    $sql .= " ORDER BY name";
    if (isset($data['order']) && ($data['order'] == 'DESC')) {
        \text{sgl} .= " DESC";
    } else {
        $sql .= " \text{ASC}";
    }
    if (isset($data['start']) || isset($data['limit'])) {
         if ($data['start'] < 0) {
             \deltadata['start'] = 0;
         }
        if (\text{Sdata['limit']} < 1) {
             \deltadata['limit'] = 20;
         }
    $sql .= " LIMIT " . (int)$data['start'] . "," .
    (int)$data['limit'];
    }
    $query = $this->db->query($sql);
    return $query->rows;
    }
```
**Lampiran 8.** *SQL statement* **untuk penambahan grup administrator**

```
1
2
\overline{3}4
5
6
7
8
9
10
    public function addAdministratorGroup($data) {
                  $this->db->query("INSERT INTO
    ua_administrator_group SET name = '" . $this->db-
    >escape($data['name']) . "', description = '" . $this->db-
    >escape($data['description']) . "', permission = '" .
    (isset($data['permission']) ? $this->db-
    >escape(json_encode($data['permission'])) : '') . "'");
           return $this->db->getLastId();
    }
```
#### **Lampiran 9.** *SQL statement* **untuk seleksi data pada manajemen administrator**

```
1
\mathfrak{2}3
4
5
6
7
8
9
10
11
12
13
14
15
16
17
18
19
20
21
22
23
2425
26
2728
29
30
31
32
33
34
35
36
37
38
39
4<sub>0</sub>41
42
43
44
45
46
47
48
49
50
51
52
53
54
55
56
57
58
    public function getAdministrators($data = array()) {
         $sql = "SELECT a.username, CONCAT(a.firstname,'
    ',a.lastname) as name, a.administrator id, a.status,
    a.date added, d.name as department FROM `ua administrator` a
    LEFT JOIN `ua department` d ON (a.department id =
    d.department_id) ";
         $sort_data = array(
              'username',
             'department_id',
            'date_added',
             'status'
         );
        $implode = array();
         if (!empty($data['filter_name'])) {
            $implode[] = "CONCAT(a.firstname, ' ', a.lastname)LIKE '%" . $this->db->escape($data['filter_name']) . "%'";
        }
     if (!empty($data['filter_department_id'])) {
     $implode[] = "d.deparment_id = '" .
    (int)$data['filter_department_id'] . "'";
         }
         if (isset($data['filter_status']) &&
    !is null($data['filter status'])) {
            $implode[] = "u.setatus = ""(int)$data['filter_status'] . "'";
         }
         if ($implode) {
             $sql .= " AND " . implode(" AND ", $implode);
         }
        if (isset($data['sort']) && in array($data['sort'],
    $sort data)) {
             $sql .= " ORDER BY " . $data['sort'];
         } else {
            $sql .= " ORDER BY a.date added";
         }
         if (isset($data['order']) && ($data['order'] == 'DESC')) {
            $sq1 .= " DESC";
         } else {
            $sgl := " ASC"; }
         if (isset($data['start']) || isset($data['limit'])) {
            if (\text{Sdata['start']} < 0) {
                 $data['start'] = 0;
     }
            if (Sdata['limit'] < 1) {
                $data['limit'] = 20; }
```

```
59
60
61
62
63
64
65
66
     $sql .= " LIMIT " . (int)$data['start'] . "," .
    (int)$data['limit'];
        }
        $query = $this->db->query($sql);
        return $query->rows;
    }
```
**Lampiran 10.** *SQL statement* **untuk penambahan** *user group*

```
1
2
3
4
5
6
7
8
9
10
11
12
13
15
    public function addUserGroup($data) {
    $this->db->query("INSERT INTO ua_user_group SET name = '" .
    $this->db->escape($data['name']) . "', description = '" .
    $this->db->escape($data['description']) . "', parent_id =
    '".(int) $data['parent_id']."'");
    $user_group_id = $this->db->getLastId();
    $this->db->query("UPDATE ua_user_group SET path = '".$this-
    >getPath($user_group_id)."' WHERE user_group_id =
    '".(int)$user_group_id."' "); 
                 return $user_group_id;
           }
```
**Lampiran 11. Prosedur yang digunakan untuk mendapatkan** *path* **dari sebuah** *user group*

```
1
2
3
4
5
6
7
8
9
10
11
12
    public function getPath($user_group_id) {
     $query = $this->db->query("SELECT ug.name, parent_id FROM
    ua_user_group as ug WHERE ug.user_group_id ='".(int)
    $user_group_id."' ORDER BY ug.name ASC");
         if ($query->row['parent_id']) {
            return $this->getPath($query->row['parent_id']) .
    $this->language->get('teks_separator') . $query->row['name'];
         } else {
             return $query->row['name'];
         }
    }
```
**Lampiran 12. AJAX** *request* **untuk mendapatkan data** *user group* **dan membuat pilihan pada kolom** *user group*

```
1
2
3
4
5
6
7
8
9
10
11
12
13
14
15
16
17
18
19
20
21
22
23
24
25
26
27
    $('input[name=\'input_user_group\']').autocomplete({
    'source': function(request, response) {
   $.ajax({
    url: 'index.php?route=user/user_group/autocomplete&token=<?php
    echo $token; ?>&filter_name=' + encodeURIComponent(request),
   dataType: 'json',
   success: function(json) {
   response($.map(json, function(item) {
   return {
          label: item['path'],
          value: item['user_group_id']
                                      }
                               }));
                        }
                 });
          },
    'select': function(item) {
   $('input[name=\'input_user_group\']').val('');
    $('#user-group' + item['value']).remove();
   $('#user-group').append('<div id="user-group' + item['value']
   + '"><i class="fa fa-minus-circle"></i> ' + item['label'] +
   '<input type="hidden" name="user_group[]" value="' +
   item['value'] + '" /></div>');
          }
   });
```
**Lampiran 13.** *SQL statement* **untuk seleksi data pada tabel informasi**

```
1
2
3
4
5
6
7
8
\alpha10
11
12
13
14
15
16
17
18
19
2021
22
2324
25
26
27
28
29
30
31
32
33
34
35
36
37
38
39
40
41
42
43
44
45
46
47
48
49
50
51
52
53
54
55
56
57
58
59
60
    public function getInformations($data = array()) {
    $sql = "SELECT ui.*, ug.path as user_group, ug.user_group_id,
    uis.spread type, uis.user id FROM `ua information` as ui,
    `ua_user_group` as ug, ua_information_spread as uis WHERE
    ug.user_group_id = uis.user_group_id AND
    ui.information id=uis.information id ";
        $sort data = array('date spread',
              'user_group_id'
         );
        $implode = array();
         if (!empty($data['filter_date_spread'])) {
            \sin(1) = \text{YDATE}(\overline{u_1}. \text{date } \overline{u_2}) = \text{DATE}('" . $this-
    >db->escape($data['filter_date_spread']) . "')";
         }
         if (!empty($data['filter_user_group_id'])) {
              $implode[] = "ug.user_group_id = '" .
    (int)$data['filter_user_group_id'] . "'";
         } 
         if (!empty($data['filter_spread_type'])) {
            $implode[] = "uis.spred type = UPPER('".$data['filter spread type'] . "')";
         } 
         if (!empty($data['filter_user_id'])) {
              $implode[] = "uis.user_id = '" .$this->db-
    >escape(json_encode(array($data['filter_user_id']),true)).
    "'";
        \lambda if (!empty($data['filter_title'])) {
         $implode[] = "ui.title = '" . $data['filter_title'] .
    "'";
     } 
         if (!empty($data['filter_administrator_id']) &&
    !is_null($data['filter_administrator_id'])) {
     $implode[] = "ui.administrator_id = '" .
    (int)$data['filter_administrator_id'] . "'";
         }
         if (isset($data['filter_status']) &&
    !is_null($data['filter_status'])) {
            $implode[] = "ui.status = " "(int)$data['filter_status'] . "'";
         }
         if ($implode) {
              $sql .= " AND " . implode(" AND ", $implode);
     }
         if (isset($data['sort']) && in_array($data['sort'],
    $sort_data)) {
             $sql .= " ORDER BY " . $data['sort'];
         } else {
```

```
61
62
63
64
65
66
67
68
69
70
71
72
73
74
75
76
77
78
79
80
81
82
83
84
85
            $sql .= " ORDER BY date added";
         }
         if (isset($data['order']) && ($data['order'] == 'DESC'))
    {
             $sql .= " DESC";
         } else {
            $sql .= " \text{ASC}";
         }
     if (isset($data['start']) || isset($data['limit'])) {
     if ($data['start'] < 0) {
    \deltadata['start'] = 0;
             }
     if ($data['limit'] < 1) {
    \text{Sdata}['limit'] = 20; }
            \frac{1}{5}sql .= " LIMIT " . (int)\frac{1}{5}data['start'] . "," .
    (int)$data['limit'];
         }
         $query = $this->db->query($sql);
         return $query->rows;
    }
```
**Lampiran 14. Kode JQUERY untuk** *request* **prosedur via AJAX**

```
1
2
3
4
5
6
7
8
\alpha10
11
12
13
14
15
16
17
18
19
20
21
22
2324
25
26
27
28
29
30
31
32
33
34
35
36
37
38
39
    $('#button-spread-now').on('click', function() { 
    $.ajax({
         url:
    'index.php?route=system/information/spread&token=<?php echo
    $token; ?>&information id=' + $('#button-spread-
    now').attr("information id"),
         type: 'post',
         data: $('.modal-body input[type=\'teks\'], .modal-body
    select, .modal-body input[type=\'hidden\']'),
         dataType: 'json',
         beforeSend: function() {
             $('#button-spread-now').button('loading');
         },
         complete: function() {
              $('#button-spread-now').button('reset');
         },
         success: function(json) {
          $('#modal-spread').modal('hide'); 
          $('.alert').remove(); 
             if (json['success']) {
                 $('#content > .container-fluid').prepend('<div
    class="alert alert-success"><i class="fa fa-check-circle"></i>
    ' + json['success'] + ' <button type="button" class="close"
    data-dismiss="alert">×</button></div>');
     }
             if(json['push_result']) {
                console.log(json['push_result']);
     }
             $("html, body").animate({ scrollTop: 0 }, "slow");
            setTimeout(function() {
               location.reload();
              },3000);
         }
       });
    });
```
**Lampiran 15. Prosedur** *spread()* **yang menangani penyebaran informasi ke pengguna**

```
1
2
3
4
5
6
7
8
9
1<sub>0</sub>11
12
13
14
15
16
17
18
19
20
21
22
23
2425
26
27
28
29
30
31
32
33
34
35
36
37
38
39
4041
    public function spread() {
    $json = array();
    $this->load->language('system/information');
    $this->load->model('system/information');
    if($this->request->get['information_id']) {
    $information_id = $this->request->get['information_id'];
    } else {
    $information id = 0;}
    $json['data'] = $this->request->post;
    // spread out
    // log spread user ids
    // Firebase push notification
    $spread_info = $this->model_system_information-
    >spreadInformation($information id,$this->request->post);
    if($spread_info) {
    if($this->request->post['spread_type'] == "individual") {
    $json['success'] = sprintf($this->language-
    >get('success spread information2'),
    $spread_info['total'], $spread_info['target']);
    $json['push result'] = $spread info['push result'];
    } else {
    $json['success'] = sprintf($this->language-
    >get('success_spread_information'),
    $spread_info['total'], $spread_info['target']);
    }
    } else {
    $json['error'] = $this->language-
    >get('error spread information');
    }
    $this->response->addHeader('Content-Type: application/json');
    $this->response->setOutput(json_encode($json));
    }
```
**Lampiran 16. Prosedur** *send()* **yang digunakan untuk menangani fungsi notifikasi ke pengguna**

```
1
2
3
4
5
6
7
8
9
10
11
12
13
14
15
16
17
18
19
20
21
22
23
24
25
26
27
2829
30
    public function send($information_id,$user_ids) {
    $tokens = array();
    $send = array();$query = $this->db->query("SELECT ui.title, d.name as
    department FROM ua information ui, ua department d WHERE
    ui.department_id=d.department_id AND
    ui.information id='".(int)$information id."'");
    if($query->num_rows) {
    $title = "From: ".$query->row['department'];
    $message = $query->row['title'];
    }
    if(count($user_ids) > 1) {
    $query = $this->db->query("SELECT token FROM ua_token WHERE
    user id IN (".implode(',',$user ids).") ");
    } else {
    $query = $this->db->query("SELECT token FROM ua_token WHERE
    user_id = '".(int)$user_ids[0]."'");
    }
    $results = $query->rows;
    if($results) {
    foreach($results as $result) {
    $this->sendNotification($result['token'],$title,$message);
    }
    }
    }
```
**Lampiran 17.** *Request* **notifikasi pada prosedur** *sendNotification()*

```
1
2
3
4
5
6
7
8
9
10
11
12
13
14
15
16
17
18
19
20
21
22
23
24
25
26
27
28
29
30
31
32
33
34
    public function sendNotification($token,$title,$message) {
         ignore_user_abort();
         ob star();
          $url = 'https://fcm.googleapis.com/fcm/send';
          $fields = array('to' => $token,
            'notification' => array(
                 'body' => $message,
     'title' => $title,
     "icon" => "myicon",
                 "sound" => "default")); 
        $heads = array('Authorization: key='.GOOGLE_API_KEY,
               'Content-Type: application/json'
          );
        $ch = curl init();curl setopt($ch, CURLOPT URL, $url);
     curl_setopt($ch, CURLOPT_POST, true);
     curl_setopt($ch, CURLOPT_RETURNTRANSFER, true); 
        curl setopt($ch, CURLOPT HTTPHEADER, $headers);
         curl_setopt($ch, CURLOPT_SSL_VERIFYPEER, false);
        curl_setopt($ch, CURLOPT_POSTFIELDS,
         json_encode($fields));
        $result = curl exec(\$ch);if($result == false)
         die('Curl failed ' . curl_error());
         curl_close($ch);
         return $result;
    }
```
**Lampiran 18. Seleksi data untuk ditampilkan pada halaman** *complains*

```
1
2
3
4
5
6
7
8
    public function getComplains($data = array()) {
    $sql = "SELECT c.*, CONCAT(u.firstname, ' ', u.lastname) as
    reporter, u.user_id, d.name as department FROM ua_complain as
    c, ua_user as u, ua_department as d WHERE u.user_id =
    c.user_id AND c.department_id = d.department_id ";
    ...
```
**Lampiran 19. Berkas** *settings.js* **yang digunakan untuk menyimpan variabel objek** *request* **aplikasi web**

| $\mathbf 1$                           | var Ua = Ua $  $ { };                                                                |
|---------------------------------------|--------------------------------------------------------------------------------------|
| $\overline{c}$                        | Ua. Settings = Ua. Settings $  \{\}$ ;                                               |
| 3                                     | Ua.Settings.mainUrl<br>= "https://skripsi.agus-                                      |
| $\sqrt{4}$                            | aminanto.id/index.php?route=";                                                       |
| 5                                     | Ua.Settings.registerUrl<br>$=$ Ua. Settings. mainUrl +                               |
| $\sqrt{6}$                            | "Android/app/adduser";                                                               |
| $\overline{7}$                        | Ua.Settings.loginUrl<br>$=$ Ua. Settings. mainUrl +                                  |
| $\begin{array}{c} 8 \end{array}$<br>9 | "Android/app/login";                                                                 |
| 10                                    | Ua.Settings.checkEmailUrl<br>= Ua. Settings.mainUrl +                                |
| 11                                    | "Android/app/checkemail";                                                            |
| 12                                    | Ua.Settings.checkNimUrl<br>$=$ Ua. Settings. mainUrl +                               |
| 13                                    | "Android/app/checknim";                                                              |
| 14                                    | Ua. Settings.userGroupUrl<br>= Ua. Settings.mainUrl +                                |
| 15                                    | "Android/app/usergroup";                                                             |
| 16                                    | Ua.Settings.getUserProfile = Ua.Settings.mainUrl +                                   |
| 17                                    | "Android/app/getUserProfile";                                                        |
| 18                                    | Ua.Settings.getInformations = Ua.Settings.mainUrl +                                  |
| 19                                    | "Android/app/getInformations";                                                       |
| 20<br>21                              | = Ua. Settings.mainUrl +<br>Ua.Settings.getComplains                                 |
| 22                                    | "Android/app/getComplains";                                                          |
| 23                                    | Ua.Settings.getFeedbacks<br>= Ua.Settings.mainUrl +                                  |
| 24                                    | "Android/app/getFeedbacks";                                                          |
| 25                                    | Ua.Settings.saveToken<br>= Ua. Settings.mainUrl +                                    |
| 26                                    | "Android/app/saveToken";                                                             |
| 27                                    | Ua.Settings.departments<br>$=$ Ua. Settings. mainUrl +                               |
| 28                                    | "Android/app/departments";<br>Ua.Settings.addComplain<br>= Ua. Settings.mainUrl +    |
| 29                                    |                                                                                      |
| 30                                    | "Android/app/addComplain";<br>Ua.Settings.addFeedback<br>$=$ Ua. Settings. mainUrl + |
|                                       | "Android/app/addFeedback";                                                           |
|                                       |                                                                                      |
|                                       |                                                                                      |

**Lampiran 20.** *Linking* **berkas css,** *javascript* **dan inisialisasi** *framework PhoneGap*

```
1
2
3
4
5
6
7
8
9
10
11
12
13
14
15
16
17
    . . .
    . . .
    <link rel="stylesheet" href="css/jquery.mobile-1.4.5.min.css"
    />
    <script src="js/jquery-1.11.1.min.js"></script>
    <script src="js/jquery.mobile-1.4.5.min.js"></script>
    <script src="js/settings.js"></script>
    <link rel="stylesheet" href="css/app.css" />
    . . .
    . . .
    <script type="teks/javascript" src="cordova.js"></script>
    <script type="teks/javascript" src="js/index.js"></script>
    <script type="teks/javascript">
   app.initialize();
    </script>
```
**Lampiran 21. Skrip yang menangani penyimpanan data registrasi dan registrasi** *Firebase token*

```
1
2
3
4
5
6
7
8
9
10
11
12
13
14
15
16
17
18
19
20
21
22
23
24
25
26
27
28
29
    $('#btn-register').on('click', function() {
    // Setup form validation on the #register-form element
    if(form.valid()) {
    $.ajax({
    url: Ua.Settings.registerUrl,
    dataType: 'json',
    type: 'post',
    data: $('#form-register input[type=\'password\'], #form-
    register input[type=\'number\'], #form-register
    input[type=\'teks\'], #form-register input[type=\'hidden\'],
    #form-register teksarea, #form-register select'),
    success: function(json) {
    if(json['success']) {
       // get Firebase token and save it
    if(json['user_id']) {
         app.getToken(json['user_id']);
    }
    $('p.success-register').html(json['success']);
     $("#dlg-register-sent").popup("open");
    } else if(json['error']) {
    $('p.error-register').html(json['success']);
    $("#dlg-register-not-sent").popup("open");
    }
    . . .
    . . .
```
**Lampiran 22. Fungsi** *getToken()* **dan** *saveToken()* **untuk mendapatkan dan menyimpan token pada** *database* **aplikasi web**

```
1
2
3
4
5
6
7
8
9
10
11
12
13
url: Ua.Settings.saveToken,
14
dataType: 'json',
15
16
17
18
if(json['success']) {
19
20
} else {
21
22
   getToken: function(user_id) {
   window.FirebasePlugin.getToken(function(token) {
  console.log('FIREBASE TOKEN: ' + token);
  // var token = 'token' + user_id;
   if(token) {
   app.saveToken(token,user_id);
   } else {
   . . .
    . . .
   saveToken: function(token, user id) {
   $.ajax({
    type: 'post',
    data: 'token= ' + token + '&user_id=' + user_id,
   success: function(json) {
    console.log('token saved');
    console.log('token saving failure');
   }
```
**Lampiran 23. Permintaan data profil pengguna untuk ditampilkan pada halaman profil**

```
1
2
3
4
5
6
7
8
9
10
$("#dlg-invalid-credentials").popup("open");
11
$('#invalid-credentials').on('click', function() {
12
13
14
15
16
17
18
$('#nim').val(json['user_info']['nim']);
19
20
21
22
    . . .
    . . .
   $.ajax({
   url: decodeURI(Ua.Settings.getUserProfile + '&user_id=' +
   user_id),
  dataType: 'json',
   success: function(json) {
   if(json['error']) {
   window.location = 'index.html';
   });
    } else {
    if(json['user_info']) {
   $('#firstname').val(json['user_info']['firstname']);
   $('#lastname').val(json['user_info']['lastname']);
    $('#email').val(json['user_info']['email']);
    $('#no_hp').val(json['user_info']['no_hp']);
    . . .
    . . .
```
**Lampiran 24. Permintaan data informasi ke aplikasi web yang ditampilkan pada halaman informasi**

```
1
2
3
4
5
6
7
8
9
10
11
var html = '';
12
if(json['informations']) {
13
14
15
16
17
18
19
20
21
22
23
24
    ...
    ...
    var user_id =
   JSON.parse(localStorage.getItem('user')).user_id; 
   $.ajax({
   url: decodeURI(Ua.Settings.getInformations + '&user_id=' +
   user_id),
    dataType: 'json',
    success: function(json) {
   $.each(json['informations'], function(k, val) {
   html += '<div class="information-item"><div class="title"><a
   data-ajax="false"
    ...
   ...
   }
   $('#informations').html(html);
   }
   });
   ...
    ...
```
**Lampiran 25. Konfigurasi** *config.xml* **pada** *PhoneGap*

```
1
2
3
4
5
6
7
8
9
10
11
12
13
14
15
16
17
18
19
20
21
22
23
2425
26
27
28
2930
31
32
33
34
35
36
37
38
39
40
41
42
43
44
45
46
47
48
49
50
51
52
53
54
     <?xml version='1.0' encoding='utf-8'?>
     <widget id="com.simplepush.app" version="1.0.0"
    xmlns="http://www.w3.org/ns/widgets"
    xmlns:gap="http://PhoneGap.com/ns/1.0">
    <name>Simple Push</name>
    <description>
    Hello World sample application that responds to the
    deviceready event.
    </description>
    <author email="support@PhoneGap.com"
    href="http://PhoneGap.com">
    PhoneGap Team
    </author>
    <content src="index.html" />
    <preference name="DisallowOverscroll" value="true" />
    <preference name="Android-minSdkVersion" value="14" />
    <plugin name="cordova-plugin-battery-status" source="npm"
    spec="~1.1.1" />
    <plugin name="cordova-plugin-camera" source="npm"
    spec="~2.1.1" />
    <plugin name="cordova-plugin-media-capture" source="npm"
    spec="~1.2.0" />
    <plugin name="cordova-plugin-device" source="npm"
    spec="~1.1.1" />
    <plugin name="cordova-plugin-device-motion" source="npm"
    spec="~1.2.0" />
    <plugin name="cordova-plugin-device-orientation"
    source="npm" spec="\sim 1.0.2" />
    <plugin name="cordova-plugin-dialogs" source="npm"
    spec="~1.2.0" />
    <plugin name="cordova-plugin-globalization" source="npm"
    spec="~1.0.3" />
    <plugin name="cordova-plugin-inappbrowser" source="npm"
    spec="1.3.0" />
    <plugin name="cordova-plugin-media" source="npm"
    spec="~2.2.0" />
    <plugin name="cordova-plugin-network-information"
    source="npm" spec="~1.2.0" />
    <plugin name="cordova-plugin-statusbar" source="npm"
    spec="~2.1.2" />
    <plugin name="cordova-plugin-vibration" source="npm"
    spec="~2.1.0" />
    <plugin name="cordova-plugin-whitelist" source="npm"
    spec="~1.2.1" />
    <platform name="Android">
    <icon density="ldpi" src="www/res/icon/Android/drawable-
    ldpi-icon.png" />
    <icon density="mdpi" src="www/res/icon/Android/drawable-
    mdpi-icon.png" />
    <icon density="hdpi" src="www/res/icon/Android/drawable-
    hdpi-icon.png" />
```

```
55
56
57
58
59
60
61
62
63
64
65
66
67
68
69
70
71
72
73
74
75
76
77
78
79
8081
82
8384
85
8687
88
89
90
91
92
93
94
95
96
97
98
99
100
101
102
103
104
105
106
107
108
109
110
    <icon density="xhdpi" src="www/res/icon/Android/drawable-
    xhdpi-icon.png" />
    <icon density="xxhdpi" src="www/res/icon/Android/drawable-
    xxhdpi-icon.png" />
    <icon density="xxxhdpi" src="www/res/icon/Android/drawable-
    xxxhdpi-icon.png" />
    <splash density="land-ldpi"
    src="www/res/screen/Android/drawable-land-ldpi-screen.png"
    />
    <splash density="land-mdpi"
    src="www/res/screen/Android/drawable-land-mdpi-screen.png"
    />
    <splash density="land-hdpi"
    src="www/res/screen/Android/drawable-land-hdpi-screen.png"
    />
    <splash density="land-xhdpi"
    src="www/res/screen/Android/drawable-land-xhdpi-screen.png"
    />
    <splash density="land-xxhdpi"
    src="www/res/screen/Android/drawable-land-xxhdpi-
    screen.png" />
    <splash density="land-xxxhdpi"
    src="www/res/screen/Android/drawable-land-xxxhdpi-
    screen.png" />
    <splash density="port-ldpi"
    src="www/res/screen/Android/drawable-port-ldpi-screen.png"
    /<splash density="port-mdpi"
    src="www/res/screen/Android/drawable-port-mdpi-screen.png"
    />
    <splash density="port-hdpi"
    src="www/res/screen/Android/drawable-port-hdpi-screen.png"
    /<splash density="port-xhdpi"
    src="www/res/screen/Android/drawable-port-xhdpi-screen.png"
     />
    <splash density="port-xxhdpi"
    src="www/res/screen/Android/drawable-port-xxhdpi-
    screen.png" />
     <splash density="port-xxxhdpi"
    src="www/res/screen/Android/drawable-port-xxxhdpi-
    screen.png" />
    </platform>
    \langle \text{access origin} = " * " / \rangle<allow-intent href="http://*/*" />
    <allow-intent href="https://*/*" />
    <allow-intent href="tel:*" />
    <allow-intent href="sms:*" />
    <allow-intent href="mailto:*" />
    <allow-intent href="geo:*" />
    <platform name="Android">
    <allow-intent href="market:*" />
    </platform>
    <platform name="ios">
    <allow-intent href="itms:*" />
```
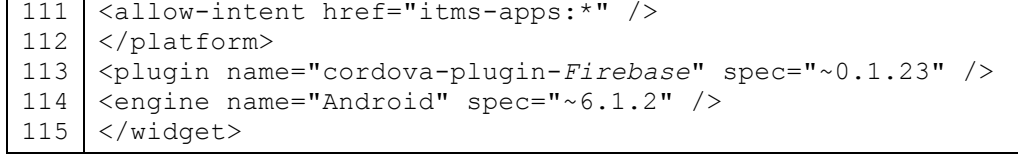